**View and (selectively) Print PDF and PostScript** 

doc generated from the script with [vpp](http://www.dekkerdocumenten.nl/unix/doc/gendoc.html) bash script, version=3.07

# **Synopsis**

```
vpp [options] [file]
```
#### Options:

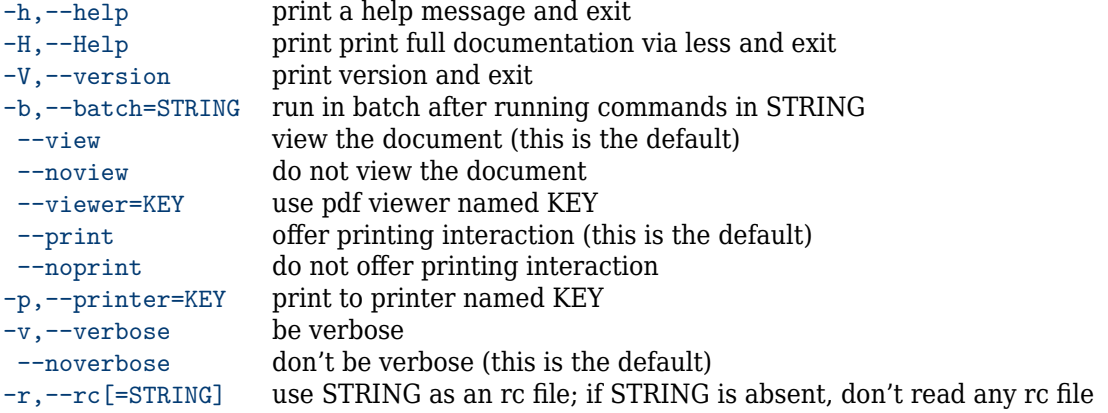

Arguments for short options are given without a separator, so you can write either --rc=myrc or -rmyrc.

# **Description**

**vpp** is a Bash script that displays a PDF or PostScript document (after conversion to PDF). The user can use the viewer to print the document or, alternatively, leave the viewer and use vpp's facilities to print selected pages to a one- or two-sided hardcopy or an A5-booklet: see the section *Page selection and other commands* for the details. Instead of printing your selections, you can also save them into PDF files.

If file is specified with a .ps or a .pdf extension, **vpp** will simply use that file. Otherwise, **vpp** will look for file.pdf, file.ps, and file, in that order, and will use the first existing file. If file lacks, standard input is used.

In any case, the first few characters *in* the file determine whether it is treated as a PDF or as a PostScript file.

**vpp** needs a viewer and a printer; see the section *Printers and viewers*.

#### **Exit value**

**vpp** has four possible exit values:

- 0 OK
- 1 error
- 2 edit, which is a signal to the calling program that a new edit session is at order; this is used by  $m<sub>k</sub>$ .
- 3 re-compile; this is used by mk

# **Dependencies**

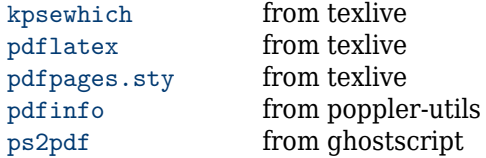

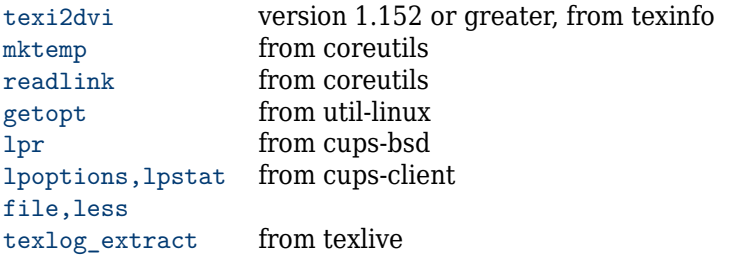

#### **Printers and viewers**

For the operation of vpp, availability of printers and pdf viewers is important. Therefore, two associative arrays are defined:

- printers an array available printers, where the keys are printer names and the values are true or false, depending on whether the printer can print double sided (true) or not (false).
- viewers an array of available viewers, where the keys are viewer names and the values are the corresponding commands, with arguments if any.

For each array, an index is set: printer for the printers array. viewer for the viewers array. printer points to the current printer, viewer to the current viewer.

You can inspect the contents of these arrays either with the short help option (-h or --help) or, when you are in vpp's command mode, with the ? command.

The printers array is automatically filled, using the lpstat and lpoptions commands.

The viewers array can be set in several ways:

- It is initially set to: viewers=([xp]=xpdf [ev]=evince [gv]=gv [ac]=acroread)
- but after that, unavailable viewers are silently removed. This may result in an empty list.
- After this, an rc file may be available, either in the form of  $\sim$ /. vpprc or specified with the  $-\text{rc}$  option.
- the  $-\nu$ iewer option may specify a viewer.
- Finally, a viewer may be specified on-the-fly, with the v command (see the section on *Page selection and other commands*.

# **Options**

**vpp** comes with several options. Before evaluating any options, **vpp** will try to read the user rc-file, ~/.vpprc, where you can set defaults for most options, by assigning values to variable named after the long form of the options. For example, there are three ways to select the printer named *k550*:

- use the option --printer=k550.
- enter a line with printer=k550 in your rc file  $(\sim)$ , ypprc, for example).
- in command mode, enter pk550.

These are the variables that can be set in  $\sim$ /. vpprc:

- batch (string) sets the --batch option
- print (true or false) sets printing interaction on or off
- printer (string) sets the --printer option
- verbose (true or false) sets the --verbose option
- view (true or false) sets viewing on or off

viewer (string) set the viewer; arguments may be added; example:

viewer='acroread -geometry 1450x1150+0+0'

You should use a basename here, that is: the name of the viewer should contain no slashes, and it should be in your PATH.

--help

Prints synopsis and available printers and viewers, then quits.

--Help

Prints this documentation, *via* less.

--version

Prints version, then quits.

--verbose

Prints messages about the progress **vpp** is making. Can be reverted with --noverbose.

--rc=rc-file

Read the specified  $rc$ -file, instead of the default rc-file,  $\sim/$ . vpprc. If this option is used, it must be used before any other options. If rc-file is an empty string, no rc-file will be read, thus skipping reading of ~/.vpprc.

--batch=string

Prevents the –print option to interrogate the user about pages to be printed. Instead the document is printed according to the commands in the mandatory string. Also sets viewing off. Thus the command

vpp --batch '2-3 x3' test.pdf

prints 3 copies of pages 2 and 3 of test.pdf without interaction

--print

Present the print prompt. This is the default. Can be reverted with --noprint, normally used to suppress the print prompt, for example when using **vpp** from other scripts that generate PDF or PostScript documents that have only to be displayed or printed without even being displayed.

--view

Run the file viewer. This is the default. Can be reverted with --noview, normally used to suppress starting the viewer, for example when using **vpp** from other scripts that generate PDF or PostScript documents that have only to be printed.

--printer=key

Specifies the printer to be used instead of the system default printer. See the section *Printers and viewers* for more information.

--viewer=[key|command]

Specifies the viewer to use. This script defines an associative array viewers containing 4 viewers as follows:

viewers=([xp]=xpdf [ev]=evince [gv]=gv [ac]=acroread)

and the viewer is set to xp by default. However, you can define your own set of viewers in the  $\sim$ /. vpprc file or in any rc file given with the  $-\text{rc}$  option. For example:

```
viewers=(
[xp]="xpdf -g 970x1050+0+0 -font 8x13bold -z page -cont"
[ac]="acroread -geometry 850x890+0+0"
[ev]="evince --fullscreen --presentation"
\lambdaviewer=xp
```
#### **Page selection and other commands**

When you select the  $--$ print option, and you did not also use the  $--$ batch option, **vpp** interrogates you about the pages you want to print. To that end the following prompt appears:

vpp command (? for help):

upon typing ? or h, **vpp** displays examples of possible commands:

```
Command Examples:<br>5 to prin
      5 to print page 5
  5- to print pages 5 through the end
  5-7 to print pages 5, 6 and 7
  7-5 ox write the same pages, in reversed order, to x.pdf
  -7 to print the first 7 pages
  5-7,19- to print pages 5, 6, 7 and 19 through the end
  a to print the whole document
          to print the whole document
  a x3 to print 3 copies of the document
 x3 the same
  5 x3 to print 3 copies of page 5
 t print the whole document twosided<br>t 2- print twosided starting at page 2
         print twosided starting at page 2
  b to print the whole document as an a5 size booklet
```

```
b -12 to print the first 12 pages as an a5 size booklet
Other commands:
 e (if called by mk) edit the tex source and rerun mk
 c (if called by mk) rerun mk
 v (re)view the ps/pdf file or, with an argument, specify a viewer.
 w list errors and warnings from the log file
 oxyz send pdf output to file xyz.pdf instead of printer
 pxyz print to printer xyz
 h display this help
 ? display this help
 q quit
```
With these descriptions, no further explanation should be necessary, except for the following:

When twosided  $(t)$  or booklet  $(b)$  printing is selected for a non-duplex printer, printing will be performed in two shifts, one for the front side and one for the backside. Between the shifts, another prompt appears:

printer ready? then turn stack and type return

You will have to arrange your printer such that, with the printed sides up, the first page printed will be at the bottom of the stack, and the last page printed will be on top. Normally you will then have your output come out the back of your printer. *Turn the stack* then means: rotate it over the long side of the paper and feed it back into the printer for the other side to be printed.

When you use the  $\alpha$ yz subcommand, your selection will not be printed but instead will be saved in a PDF file named  $xyz$  pdf. When you use a t or b selection, you will not, of course, be prompted to turn the paper stack. Instead, the odd and even pages of your selection will be saved in separate PDF files, xyz\_odd.pdf and xyz\_even.pdf.

#### **Environment**

Two environment variables may be useful in scripts using vpp:

VPPOUTDIR The directory where PDF files generated with the o command will be saved; the default is the working directory.

VPPCHECKSAVED If non-empty, **vpp** will check on exit that the inspected file has been saved into a pdf file and will issue a warning if it hasn't.

#### **Examples**

Since **vpp** can read from standard input, it can be used to print (parts of) manpages. This example (we assume a printer which cannot print double sided) prints the full 1s manpage first, followed by an A5 booklet of the first 8 pages:

```
$ man -t ls | vpp # (shows preview and is left with q)
vpp command (? for help): a
vpp command (? for help): b 1-8
printer ready? then turn pack over the long side and type enter (^D skips)
vpp command (? for help): q
$
```
If you don't need a preview, because you have seen the man page already, you can print it immediately as an A5 booklet with:

\$ man -t ls | vpp --batch=b

or, to make an A5 booklet of the first 8 pages:

\$ man -t ls |vpp --batch='-8 b'

If you just want to save a PDF copy of the man page in ls.pdf, you can say:

\$ man -t ls |vpp -bols

Some PDF-documents, like the CVS manual (cvs.pdf), have their Table of Contents in their back instead of behind the title page. You can use **vpp** to rearrange such documents:

\$ vpp --batch='1,2,153-160,3-152 ocvs' cvs.pdf

This overwrites the input document. Note that any links in the file will get broken, so that is only useful

for documents that have to be printed. It would have been more sensible in this case to say:

\$ vpp --batch='b 1,2,153-160,3-152' cvs

which prints the reordered document as an A5 booklet without replacing it. You can even print or output page ranges in reverse order:

\$ vpp --batch='12-1 otest' cvs.pdf

#### **Changes**

- Changes with respect to version 3.06:
- –doublesided option removed and d command (vpp uses lpoptions to find out printer properties)
- –norc option removed; use –rc="
- printers and viewers listed with ?-command and with –help option
- v command with argument selects an other viewer
- –batch did not work always

#### **Author**

[Wybo Dekker](mailto:wybo@dekkerdocumenten.nl)

# **Copyright**

Released under the [GNU General Public License](http://www.gnu.org/copyleft/gpl.html)

# **Functions used:**

#### **check\_needs**

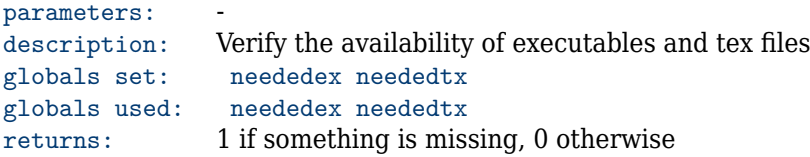

#### **check\_viewers**

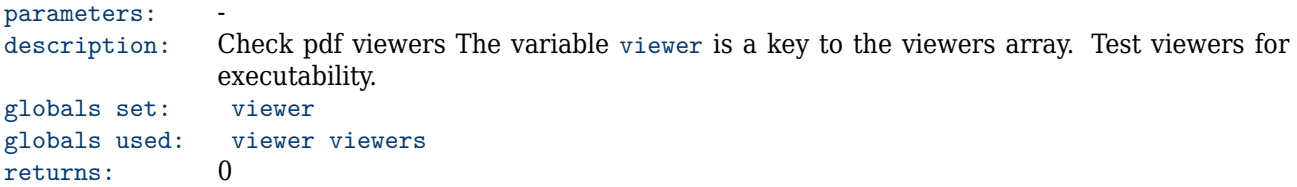

#### **handle\_options**

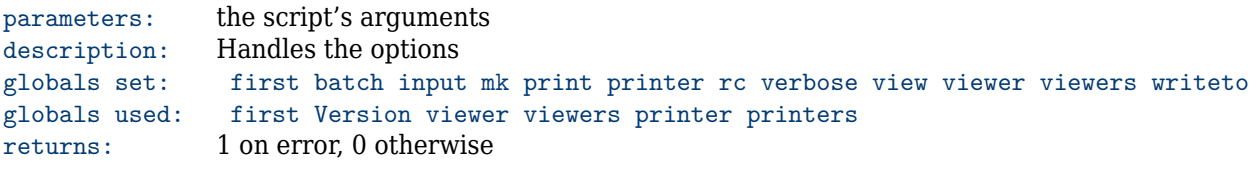

# **find\_pdf**

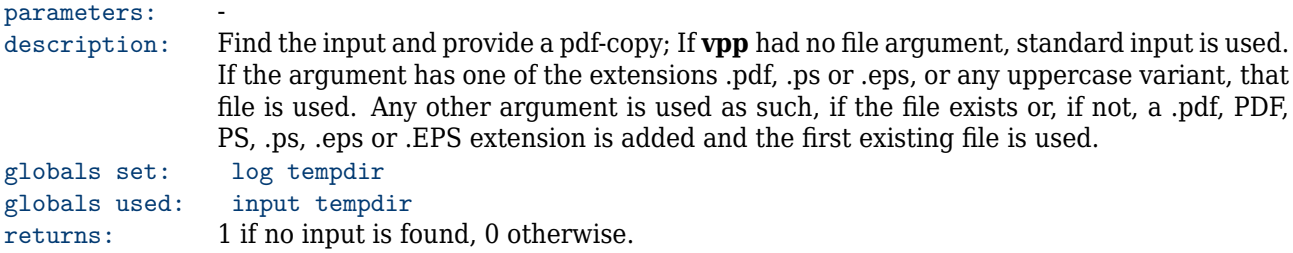

# **pdfproperties**

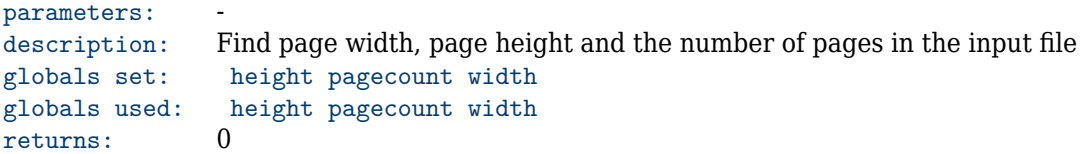

# **ask**

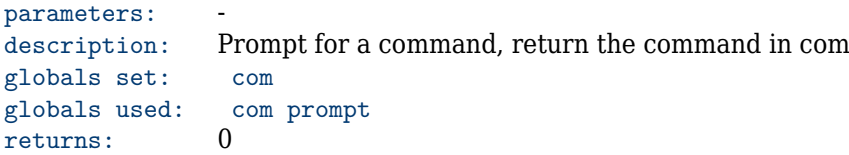

# **printhelp**

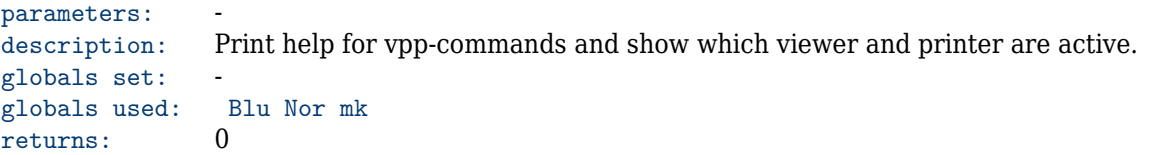

# **ask\_selection**

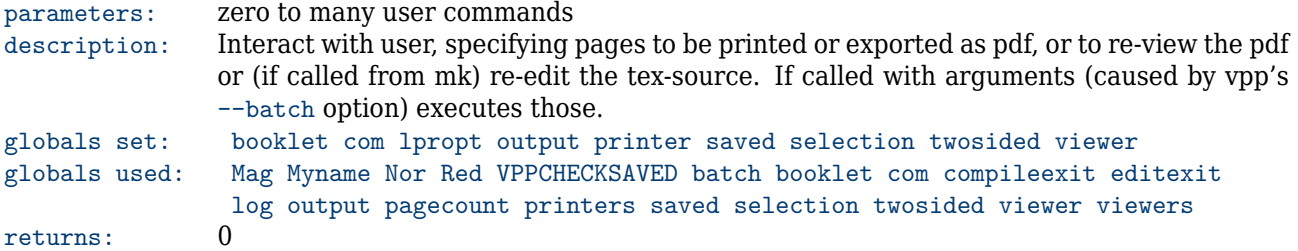

# **wait\_for\_printer**

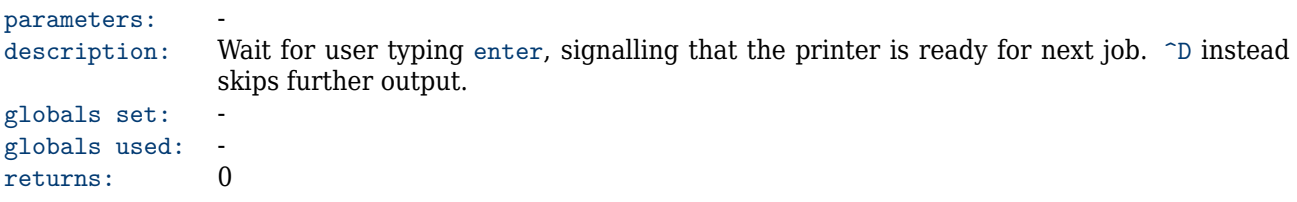

# **printout**

parameters: description: Print selected pages or output them to pdf. Calls doselection for the actual output. globals set: selection globals used: batch booklet output printer printers selection twosided writeto returns: 0

# **doselection**

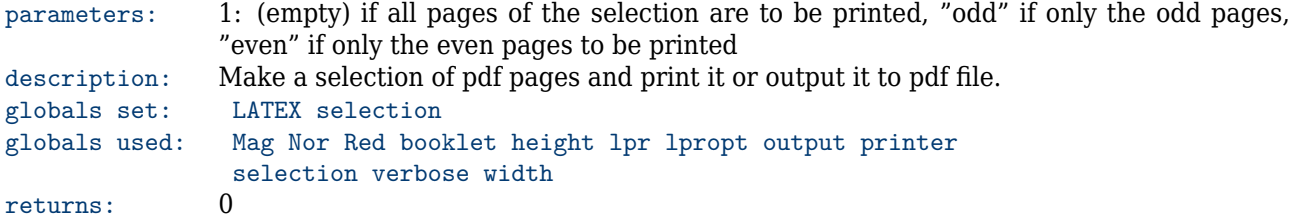

# **find\_printers**

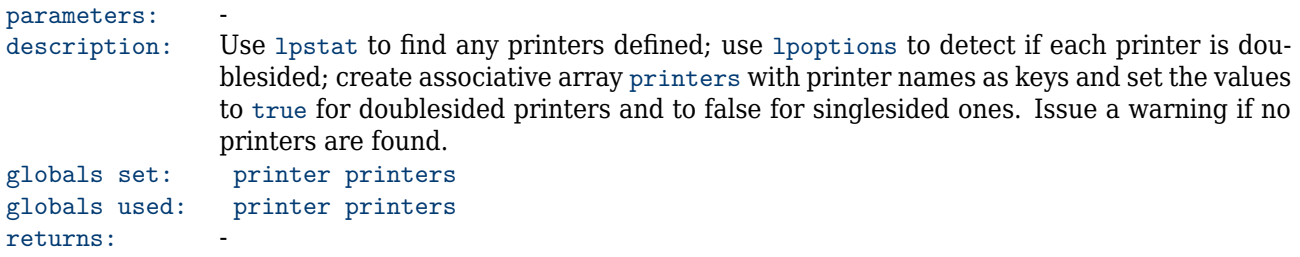

# **list\_printers**

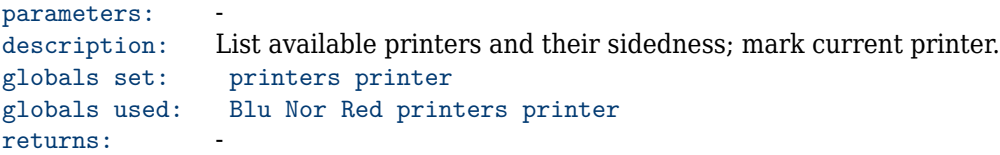

# **list\_viewers**

```
parameters:
description: List available viewers; mark current viewer
globals set: viewer viewers
globals used: Blu Nor Red viewer viewers
returns: -
```
# **clean\_viewers**

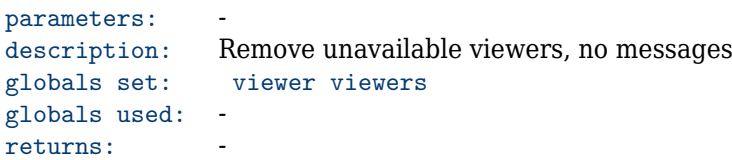